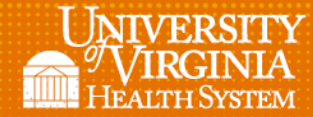

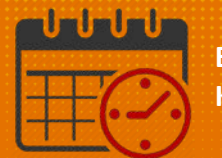

# Shift Manager Reports

l

#### Frequently Used by Shift Managers

Some of the common reports that a shift manager might use during the shift are:

- Staffing Sheet Daily
	- o Shows the team members and shifts broken up by Zone and Job
- Staffing Sheet Detail Daily
	- o Shows a bar graph of the scheduled hours by job in hourly format
- UVA Daily Scheduling- 5/12/2017
	- o Color coded by day/shift and job
- UVA Staffing Worksheet w SC- 5/12/2017
	- o Shows team members by shift details job and Skills/Certifications

Note: If a date is part of the title it shows the last time the report configuration was altered.

#### How to Access Shift Manager Reports

- From the main log in screen, open up the related items pane on the right by clicking the arrow
- •

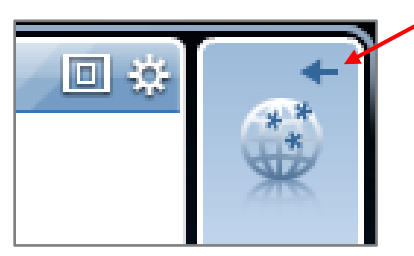

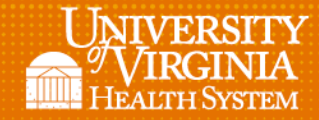

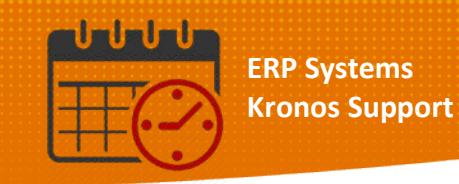

• Select reports and the reports widget will open

l

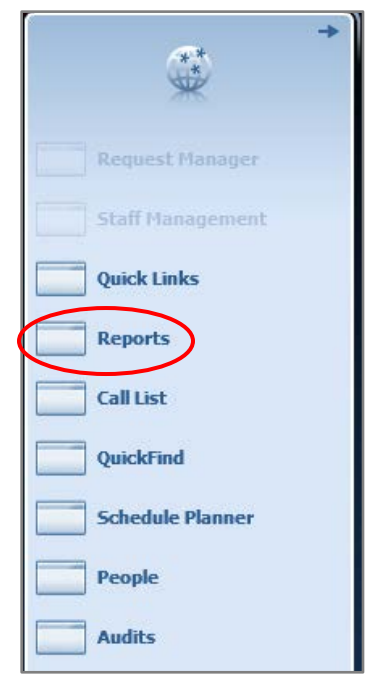

- The easiest place to locate these reports alphabetically is under *All* on the *Select Reports* screen
- Open the (+) Icon and scroll

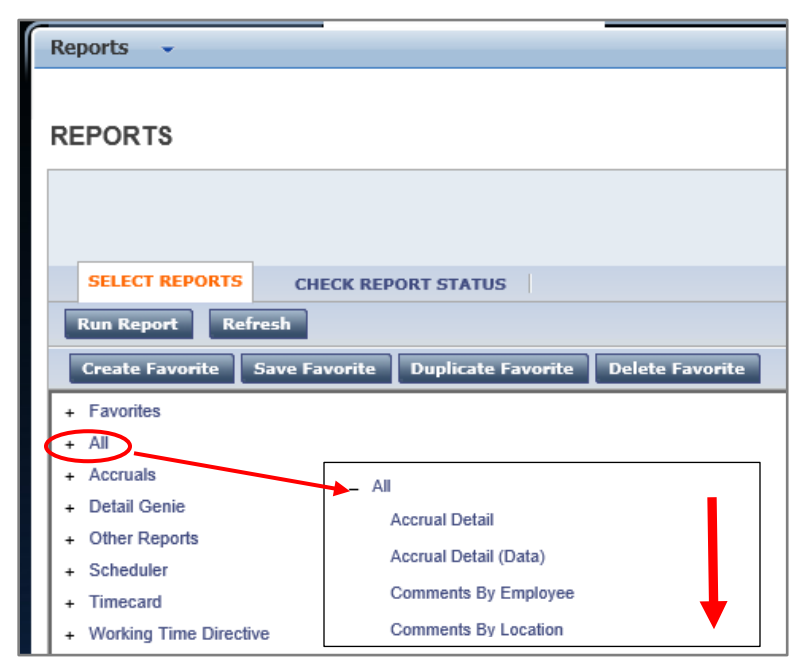

Rev. 11.12.18 Page | 2

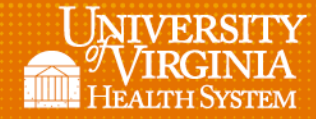

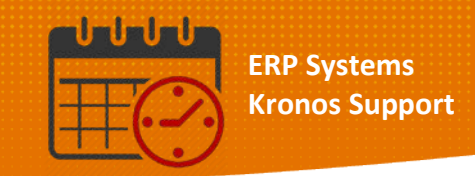

#### Note: List of 7 most commonly used reports in the *All* reports menu

l

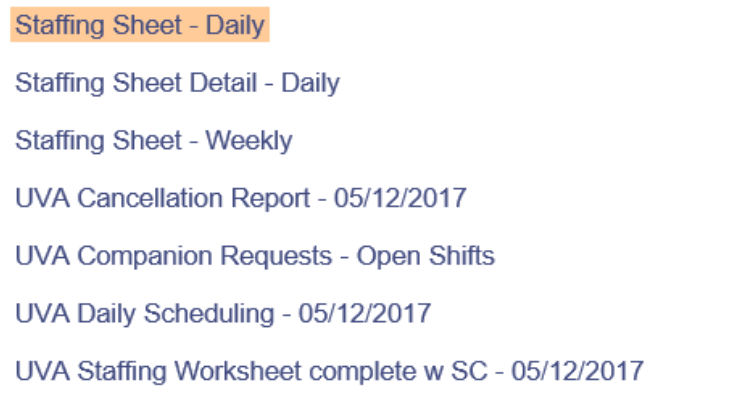

#### Staffing Sheet Daily Report

- *Staffing Sheet Daily* is the most generic report
- The report provides *the zone, job, team member, and shift*
	- o Displays the planned/variance as well as by job and zone

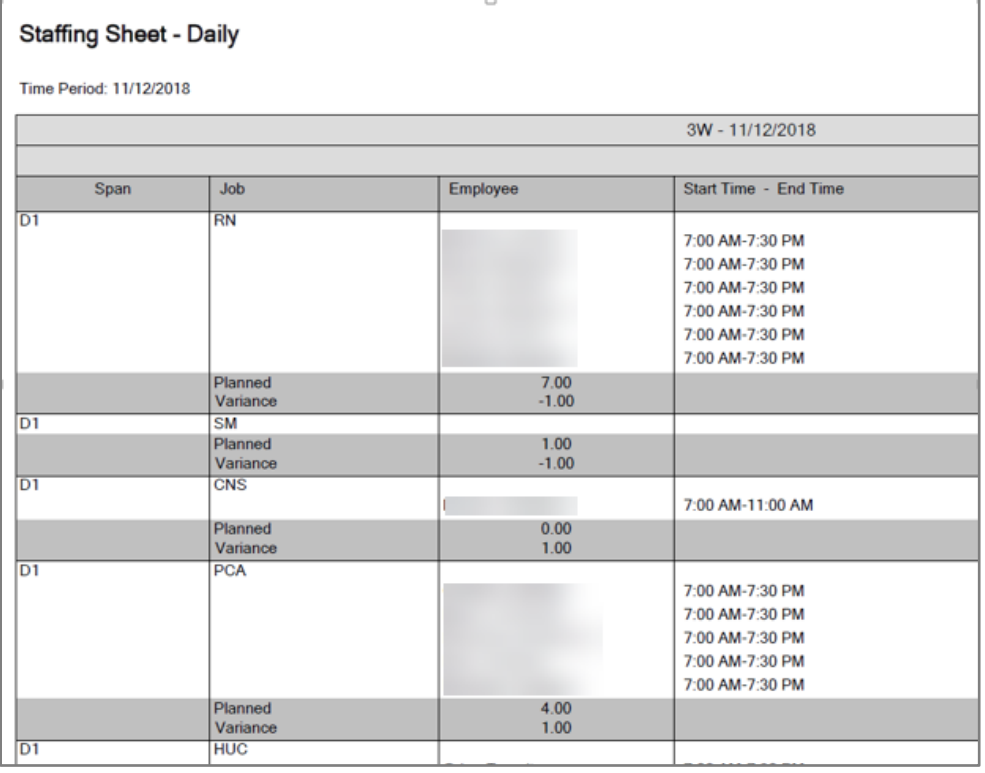

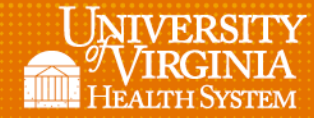

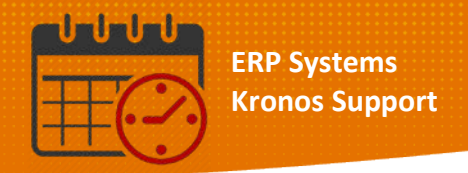

• The shift manager only needs to select the appropriate location and the timeframe

l

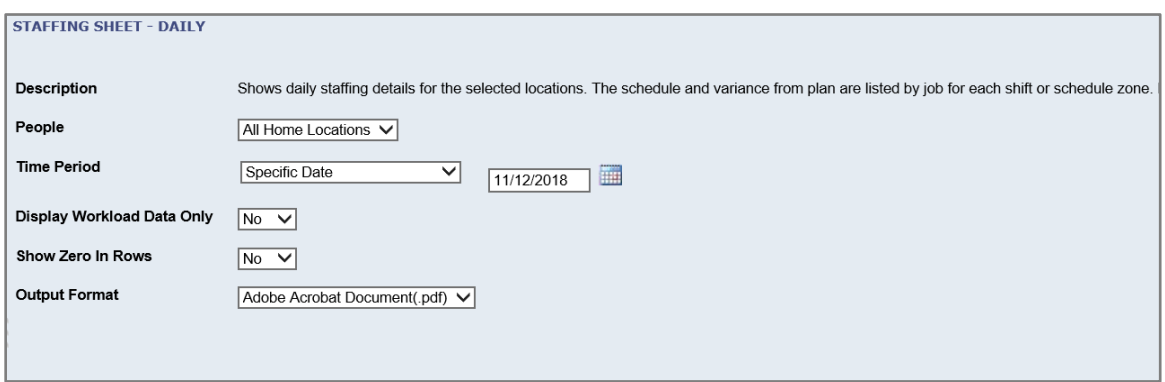

#### Staffing Sheet Detail Daily Report

• The Staffing Sheet Detail Daily provides a coverage view of the team members and their scheduled hours in 15 minute increments

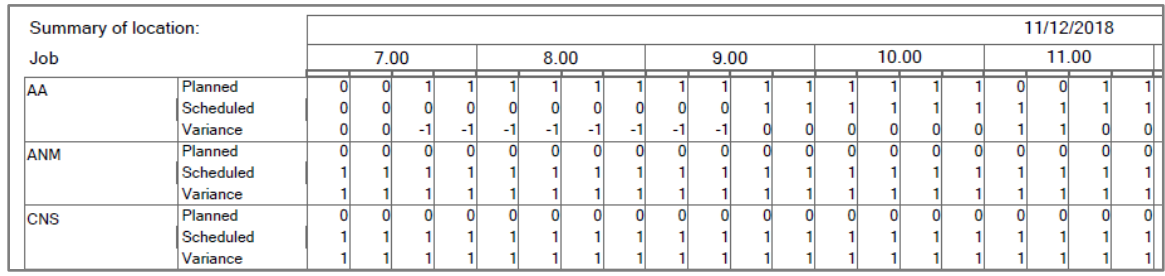

o The report has a separate area with the variance numbers

- When generating this report, the shift manager has more options on the selection criteria screen
	- o Location and time period are the key elements
		- **•** Options are available to select:
			- Full or short name of employee
			- Start time of the view
			- Length of time to show on the report

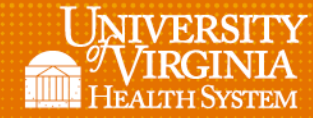

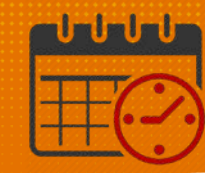

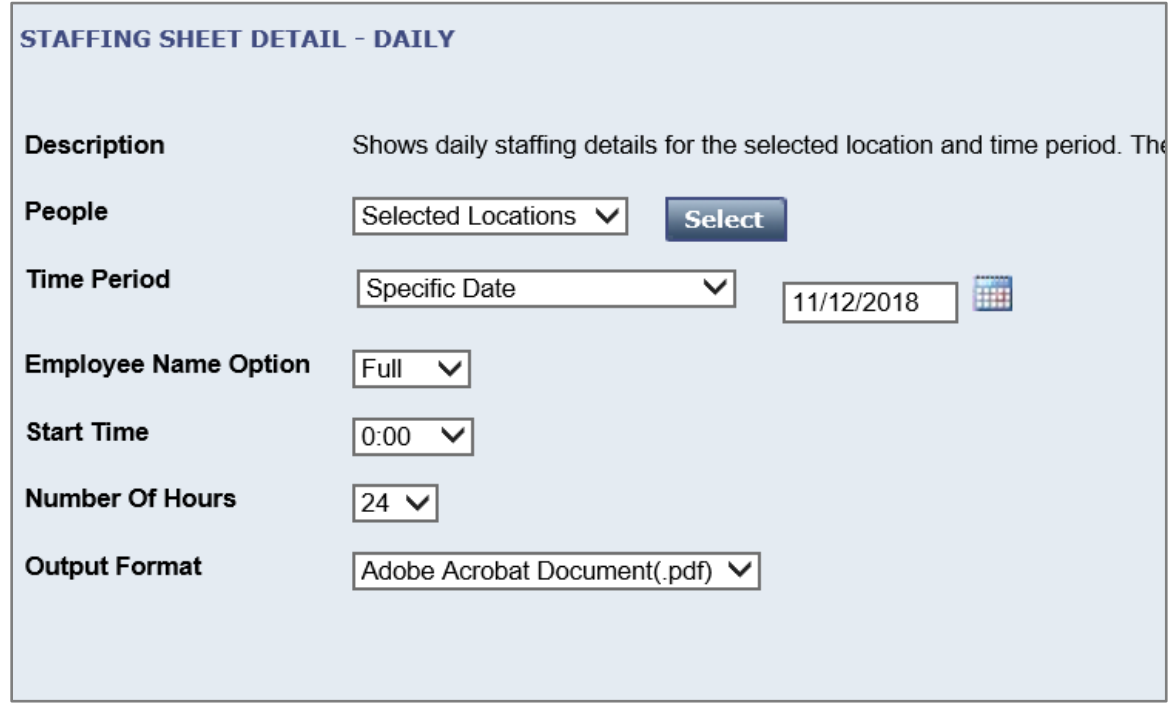

### UVA Daily Scheduling – 5/12/2017

• The UVA Daily Scheduling – 5/12/2017 is a report that lists:

l

- o Start time and Labor account by
	- **Team member**
	- Contact numbers
	- Scheduled shift

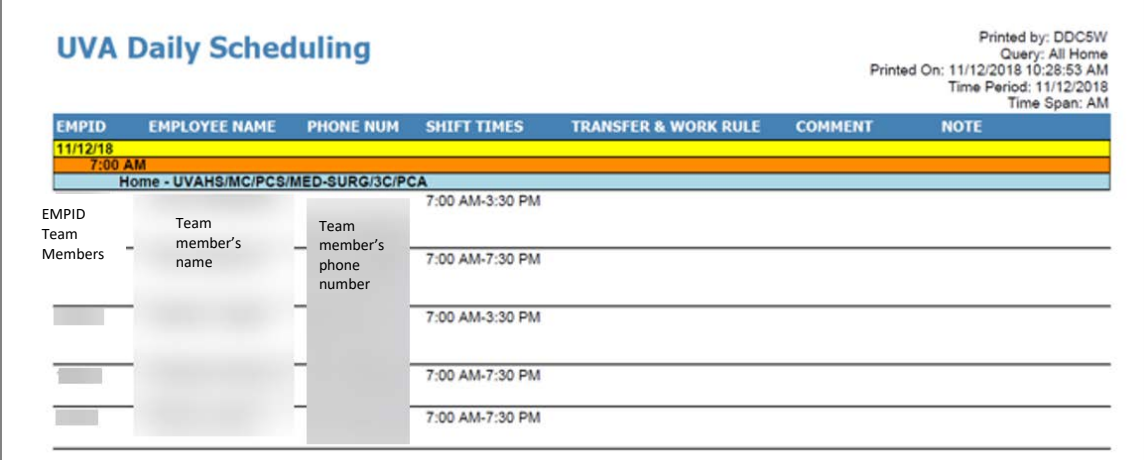

Rev. 11.12.18 Page | 5

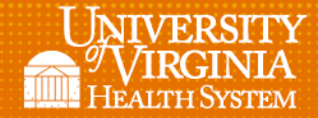

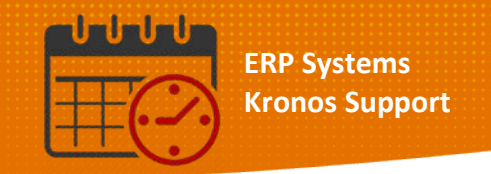

• The selection criteria options for this report allows for the shift manager to select:

l

- o Open shifts
- o Transfers

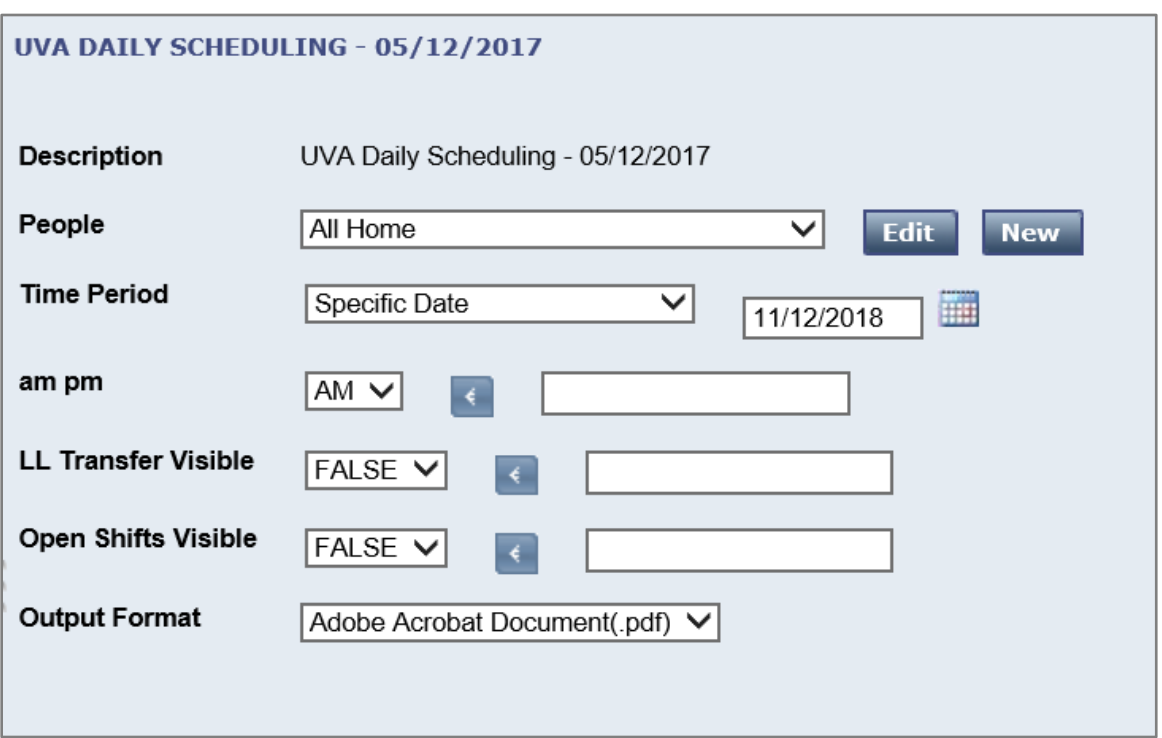

#### UVA Daily Staffing Worksheet – 5/12/2017

- UVA Daily Staffing Worksheet 5/12/2017 is a list of the scheduled employees by department and includes
	- o Job
	- o Shift
	- o Skills as listed for the job

Note: It can serve as a checkoff sheet for the Shift manager as staff arrives and departs the unit.

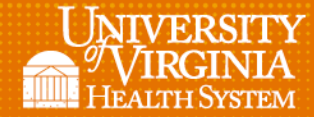

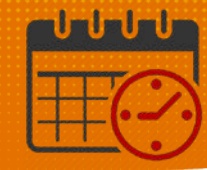

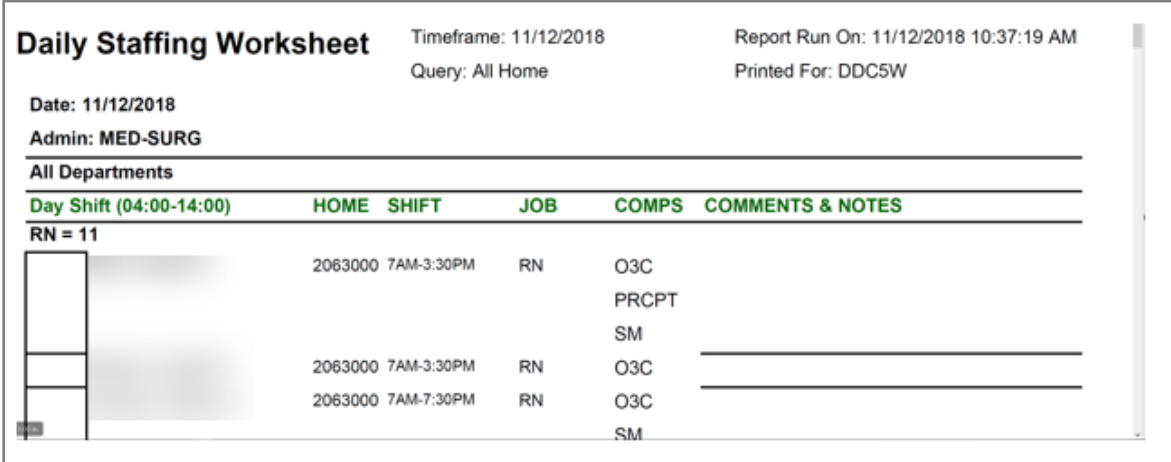

l

The shift manager has a lot of choices in the selection criteria screen for this report.

- Options include:
	- o Job/role specific certifications
	- o Open shifts
	- o Skills
	- o Zones to display
	- o When to create a new page

Additional reports are available in the reports widget (located in the *All* folder).

## Additional Questions?

- Call the Help Desk at 434-924-5334 *OR*
- Go to KNOWLEDGELINK and enter a ticket online

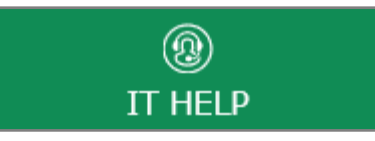

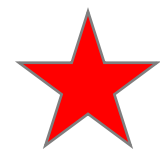

See job aid located on the *Kronos Welcome Page* titled: *Submit a Help Desk Ticket On-line*